# **Unsere Website**

Im Januar 2012 wurde im GLAS Automobilclub die neue Webseite eingeführt. Durch die modernen Techniken des Content Management Systems sind die Seiten einfacher zu erstellen und dies kann vor allen Dingen durch mehrere Personen erfolgen.

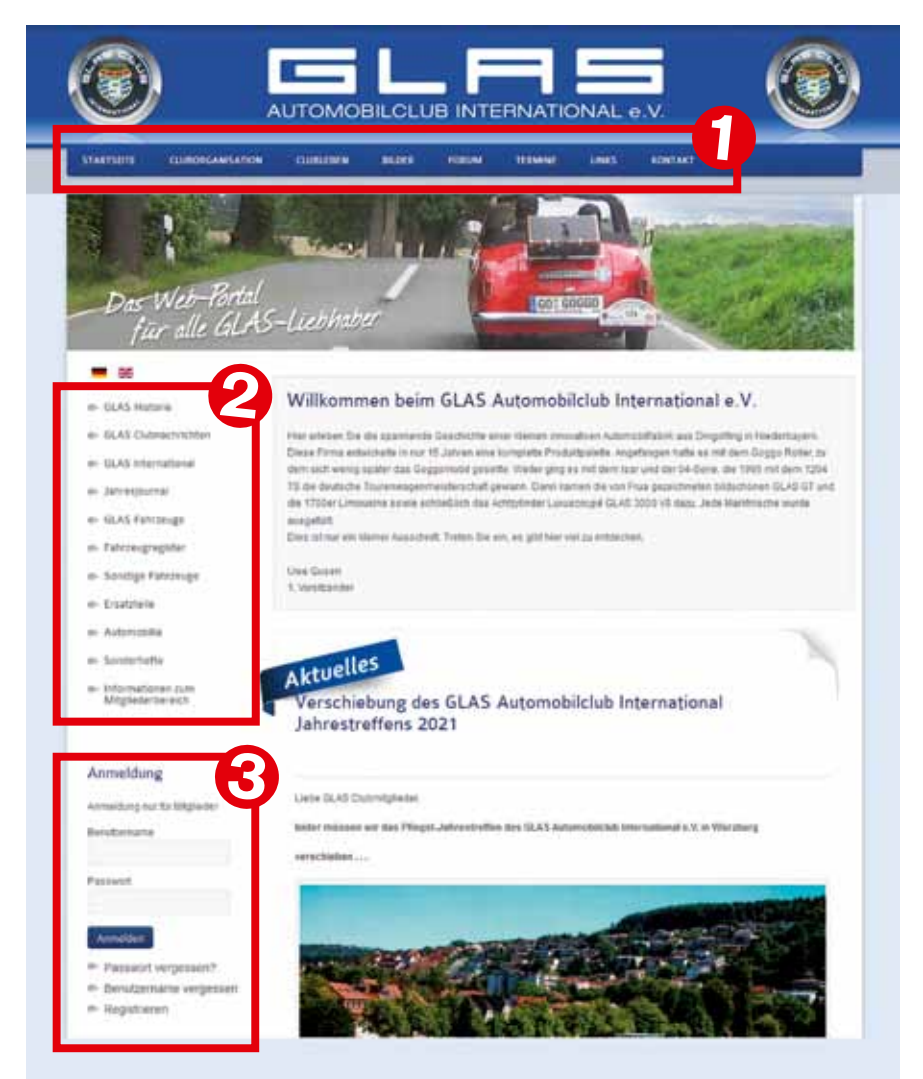

Die technische Systemerstellung und Betreuung erfolgte durch Thomas Kreuzer, das Layout plante damals Birgit Sauter und die Systemstruktur wurde durch Uwe Gusen erstellt.

Nachdem dies alles vollzogen war, wurden mit Hilfe von vielen Helfern wie Jürgen Böttger, Robert Reichenbach, Ralf Bössner und Uwe Gusen, um nur einige zu nennen, die Berichte eingepflegt.

Es kommen heute jedoch immer noch viele Fragen der Mitglieder, so dass unser Internetsystem mit seinen Inhalten hier noch einmal erklärt werden soll.

  *Homepage (Startbildschirm) des GLAS Clubs mit Hauptnavigationen 1, 2, und 3*

  *Obere Zeile mit den Untermenüs*

### Vorab einmal das Wichtigste:

Gegenüber dem alten System sind viele Seiten heute im öffentlichen Bereich zugänglich, so dass viele GLAS-Liebhaber sich über unsere Fahrzeuge informieren können. Für diese umfangreichen Seiten benötigen Sie **kein** Passwort.

**Die Webseite des GLAS Automobilclubs im Mitgliederbereich und das Forum sind zwei unterschiedliche Systeme und man muss sich in jedem System registrieren, wenn man es nutzen möchte. Wenn man es nur ansehen möchte, braucht man sich nicht zu registrieren.**

Im Mitgliederbereich finden Sie hauptsächlich Reparaturanleitungen und Bedienungsanleitungen, die Sie sich als PDF-Dateien herunterladen können.

Es gibt unendlich viele neue Seiten rund um die Marke GLAS. Nehmen Sie sich etwas Zeit und erkunden Sie alles nacheinander. Dann werden Sie Ihre Lieblingsseiten entdecken.

Jetzt möchten wir Ihnen das System kurz vorstellen:

## **Menüs in der Kopfzeile**

Ganz oben in dem blauen Balken finden Sie viele Informationen rund um den GLAS Club.

Klicken Sie z.B. **Cluborganisation**

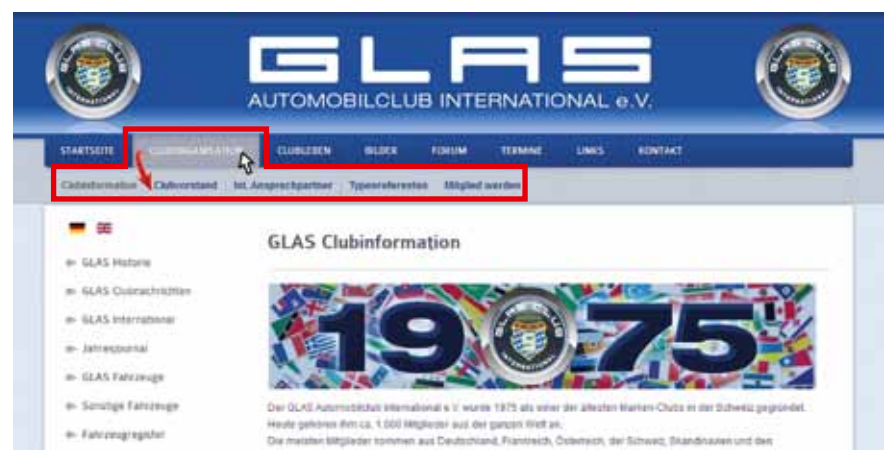

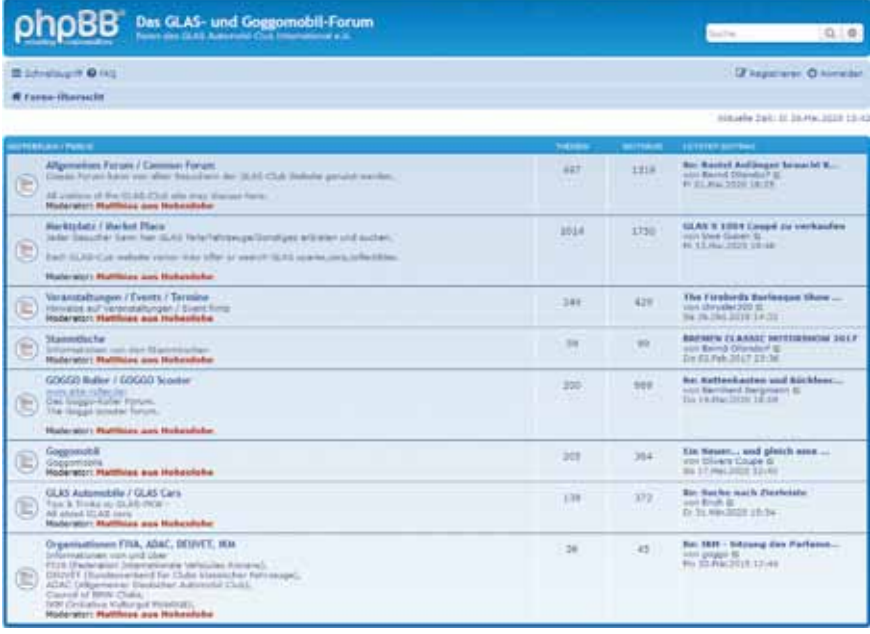

#### können.

Das kann man nach Auswahl des Modells mit jedem aufgeführtem GLAS- Fahrzeug durchführen. Es öffnet sich eine Vielzahl von Informationen, die man gern als Nachschlagewerk verwenden kann.

Bei **Sonstige Fahrzeuge** finden Sie alles rund um die Marke GLAS herum. Prototypen, Lizenzbauten, Eigenbauten und AWS Shopper.

Das nächste Menü dreht sich um das **Fahrzeugregister**. Hier sind in einer Statistik, die seit 1995 besteht, über 4.000 GLAS Fahrzeuge erfasst, die existieren, oder bereits verschrottet sind. Hier können Sie auch Ihr Fahrzeug registrieren.

Der nächste Button führt zum Punkt **Ersatzteile.** Hier werden die an-

öffnet sich eine graue Zeile darunter mit weiteren Menüs mit Clubinformation, Clubvorstand, Internationale Ansprechpartner, Typenreferenten und Mitglied werden.

Bei **Clubleben** öffnen sich die Untermenüs von Jahrestreffen, Stammtische GLAS und Clubvideos.

Drücken Sie **Bilder** sehen Sie eine Vielzahl von Bildgalerien mit den Themen Jahrestreffen, Rennsport, Ausfahrten usw.

Bei **Forum** starten Sie das Forum des GLAS Automobilclubs International. Hier können Sie sich mit anderen Mitgliedern oder GLAS Liebhabern online austauschen. Mehr darüber lesen Sie auf Seite 53.

Auf der Seite **Termine** finden Sie alle aktuellen Termine rund um den GLAS Club.

Bei **Links** sind verschiedene Links zu anderen Seiten hinterlegt.

Unter **Kontakt** können Sie per Mail mit dem GLAS Club in Verbindung treten. Dort ist auch die Adresse der Geschäftsstelle hinterlegt.

## **Menüs auf der linken Seite**

Die Menüs auf der linken Seite sind auf dem Foto vom Startbildschirm mit 2 bezeichnet.

Es geht mit der **GLAS Historie** los. Klickt man den Button an, öffnen sich weitere Menüs mit der Firmengeschichte der Hans Glas GmbH, der Rennsportgeschichte, der Übernahme durch BMW und weitere Be-

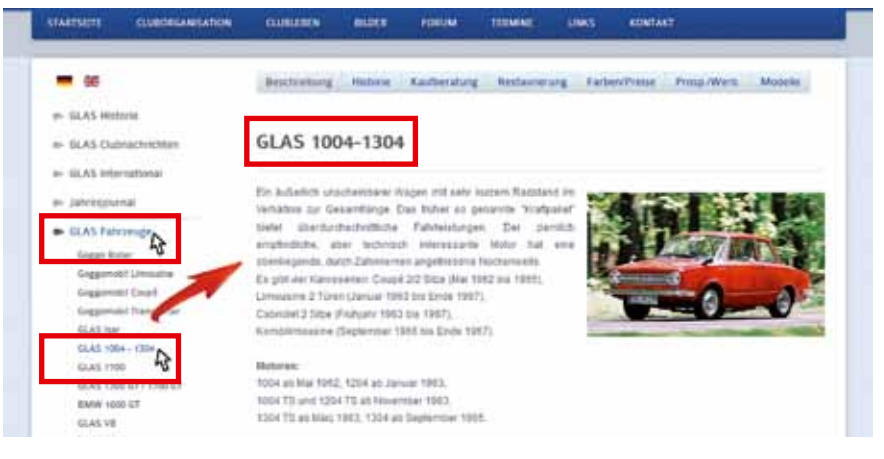

  *GLAS Fahrzeuge: Links ist das Modell, oberhalb die Kategorie* 

#### richte.

Weiter geht es mit den **GLAS Clubnachrichten**. Dort gibt es Informationen zu unserer Clubzeitschrift. Bei **GLAS International** sehen sie Geschichten aus dem Ausland mit GLAS von früher und heute.

Als nächstes kommt das **Jahresjournal**. Hier finden Sie viele Highlights aus vergangenen Jahren.

Auf der linken Seite sind hinter den Jahreszahlen die entsprechenden Untermenüs gespeichert.

**Wenn Sie den Button GLAS Fahrzeuge betätigen, finden Sie die beste Information des Internet Auftrittes.** Hier werden sehr viele Informationen zu allen GLAS Fahrzeugen präsentiert. Klicken Sie links auf ein Modell öffnet sich oben eine graue Leiste, wo Sie über **Beschreibung, Historie, Kaufberatung, Restaurierung, Farben/Preise, Prospekte/Werbung und Modellautos** auf Knopfdruck alles abrufen gebotenen Ersatzteile des Clubs aufgeführt und

Bei dem Button **Automobilia** wird eine Auswahl an Automobilia (Bücher, Prospekte, Schlüsselanhänger usw.) angeboten.

Bei **Sonderhefte** werden alle GLAS Sonderhefte vorgestellt.

#### **Der Mitgliederbereich**

Der Mitgliederbereich ist, wie es schon das Wort sagt, nur den Mitgliedern vorbehalten. Um in den Bereich zu gelangen, müssen Sie sich einmalig registrieren.

### **Die ehemalige Bekanntgabe eines Passwortes in der GCN gibt es seit 2012 nicht mehr.**

Dazu klicken Sie auf "Registrieren". Dann gelangen Sie zu einem Formular. Füllen Sie alle Felder aus und geben Sie Ihren richtigen Namen an, damit Sie freigeschaltet werden können. Ihren Benutzernamen und ihr Passwort wählen Sie selbst. Zum

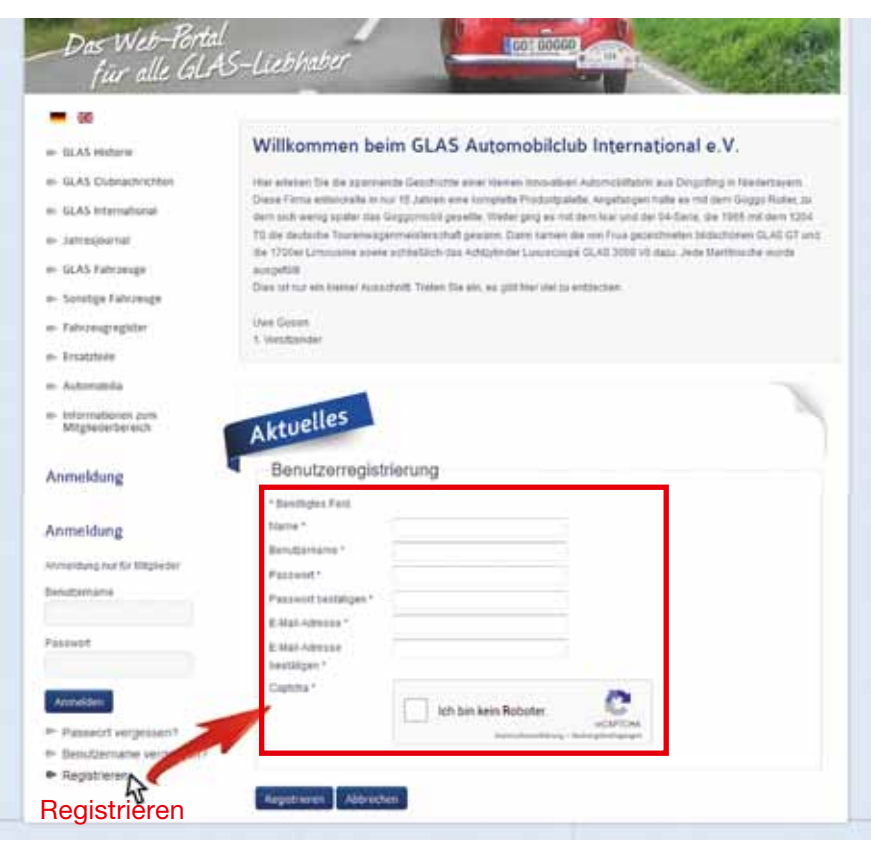

  *Formulareingabe zur Registrierung*

*Reparaturanleitungen, der Downloadbereich* 

| STAKISHITE                               | ELEMENTARYLATION | <b>TIMEERS</b>                                                                            | <b>BEZER</b> | <b>FORTIM</b> | <b>TERMINE</b> | LINKS | EINTAKT |                    |
|------------------------------------------|------------------|-------------------------------------------------------------------------------------------|--------------|---------------|----------------|-------|---------|--------------------|
|                                          |                  | Reparaturanleitungen                                                                      |              |               |                |       |         | o                  |
| a» GLAS Historia                         |                  | Reparaturasiattung Goggomobil                                                             |              |               |                |       |         | Details Dearstoad  |
| a- 6LAS Clubrachrichken                  |                  | -1 Reparaturanisiting Goggomobil.pdf                                                      |              |               |                |       |         |                    |
| e- GLAS International                    |                  | Reporterwriters GLAS ISAR                                                                 |              |               |                |       |         | Outsits Download   |
| e- janvetinurnal                         |                  | - Reparammarkshare GLAS ISAR.pdf                                                          |              |               |                |       |         |                    |
| e- GLAS Fahrzeuge                        |                  | Reparaturanisitions Motor Glas 1984/1264 (August 62, Web-Weslee)                          |              |               |                |       |         | Details Download   |
| a- Sonstige Fahrzeuge.                   |                  | -1 Reparaturamentung Motor Glas 1004, 125 pdf                                             |              |               |                |       |         |                    |
| + Fahrzeugregoter                        |                  |                                                                                           |              |               |                |       |         | Octobe, Denoticad. |
| 0- Eriatztele                            |                  | Reparaturasiators 1364 CL<br>- Reparaturante travel 1304 CL pcf.                          |              |               |                |       |         |                    |
| e- Automobilia                           |                  |                                                                                           |              |               |                |       |         |                    |
| e- Intermationen zum<br>Mitglederberetch |                  | Reparaturamenta & A.13 pumilaritateau Regne<br>He Türkit Türkit 124.3 sautakanlaradı - 1  |              |               |                |       |         | Details Downtoad   |
|                                          |                  | Hepataturamething DSIV 1660 GT                                                            |              |               |                |       |         | Oetars Deamburg    |
| e- Into für Mitglieder                   |                  | He To 0001 VMRI premium and He To 1                                                       |              |               |                |       |         |                    |
| a-Tachia                                 |                  | Reparaturamettung GLAS 1750                                                               |              |               |                |       |         | Details Downtoad.  |
| n- Presse                                |                  | -C Reparaturhandbuch GLAS1700.pdf                                                         |              |               |                |       |         |                    |
| a- Pressa (2)                            |                  |                                                                                           |              |               |                |       |         | Details: Desetload |
| a- Rennsport                             |                  | Ersatzteikikatziog Astomatic GLAS 1708<br><sup>i</sup> f Traitthelekensing GLAS 1700 julf |              |               |                |       |         |                    |
| a» Hanctsücher                           |                  |                                                                                           |              |               |                |       |         |                    |
| · Reportationaries tungers               |                  | Reportatorsemining GLAS VII Coupe<br>LE Raparaturanistone GLAS V8 Coupe.julf              |              |               |                |       |         | Details Download   |
| on. Handbücher (alt)                     |                  |                                                                                           |              |               |                |       |         |                    |
| a- Baltrag erzbeiten                     |                  | Reparaturanleitungen                                                                      |              |               |                |       |         |                    |

Schluss klicken Sie auf das Feld "ich bin kein Roboter" und drücken dann auf Registrieren.

**Bitte schreiben Sie sich unbedingt den Benutzernamen und das Passwort auf, damit sie später wieder auf die Seite gelangen können!**

Nachdem Sie die Registrierung abgeschickt haben, erhalten Sie eine E-Mail mit einem Link, auf den Sie zur Bestätigung der E-Mail-Adresse klicken. Erst danach erhält unser Administrator automatisch eine Nachricht und kann Ihr Konto aktivieren und freischalten.

Dies kann manchmal einige Tage dauern, aber Sie werden automatisch darüber benachrichtigt. Dann steht Ihnen mit Ihrem Benutzernamen und Passwort dieser Mitgliederbereich zur Verfügung.

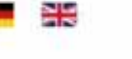

- GLAS Historie
- GLAS Clubnachrichten
- GLAS International
- shresjournal
- GLAS Fahrzeuge
- Fahrzeugregister
- Sonstige Fahrzeuge
- Ersatzteile
- Automobilia
- Sonderhefte
- lnformationen zum Mitgliederbereich

## Mitgliederbereich

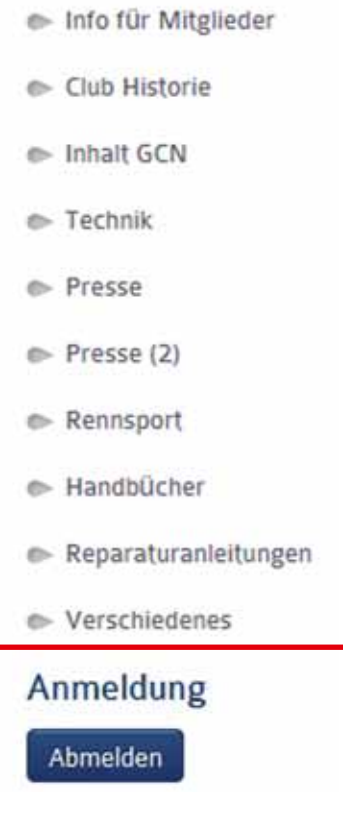

  *Menüs im Mitgliederbereich*

Nachdem Sie sich dann im System angemeldet haben, werden auf der linken Seite unten weitere Menüs angezeigt, die den Mitgliederbereich beinhalten.

**Info für Mitglieder:** Hier werden

wichtige Informationen die nur für Mitglieder sind angezeigt.

**Clubhistorie:** Hier finden Sie die Geschichte des GLAS Clubs und Daten der Clubtreffen.

**Inhalt GCN**: Unter diesem Punkt befindet sich das Gesamt-Inhaltsverzeichnis der GCN, ebenso Impressionen alter GCN von Ausgabe 1 bis Nr. 95.

**Technik:** Hier finden sie Technikbeiträge. Die Liste befindet sich noch im Aufbau und wird ergänzt.

**Presse:** In dieser Rubrik befindet sich ein Inhaltsverzeichnis von älteren Autozeitschriften, wo etwas über GLAS geschrieben wurde.

**Rennsport:** Das Kapitel Rennsport ist hier noch nicht bearbeitet.

**Handbücher:** Bei den Handbüchern werden Bedienungsanleitungen vom Goggoroller bis GLAS V8 zum Download angeboten. Teilweise gibt es das auch in Fremdsprachen. Ergänzungen werden gern angenommen. **Reparaturanleitungen:** Hier sind die meisten Reparaturanleitungen zum Download zu finden.

**Verschiedenes:** Das ist ein Rubrikpunkt, unter dem Sie das eine oder andere finden können, welches sich unter die anderen Punkten nicht eindeutlich zuordnen lässt.

**So, nun wünsche ich allen viel Spaß bei der Erkundung!**

*Uwe Gusen, Wolfgang Tobaben*

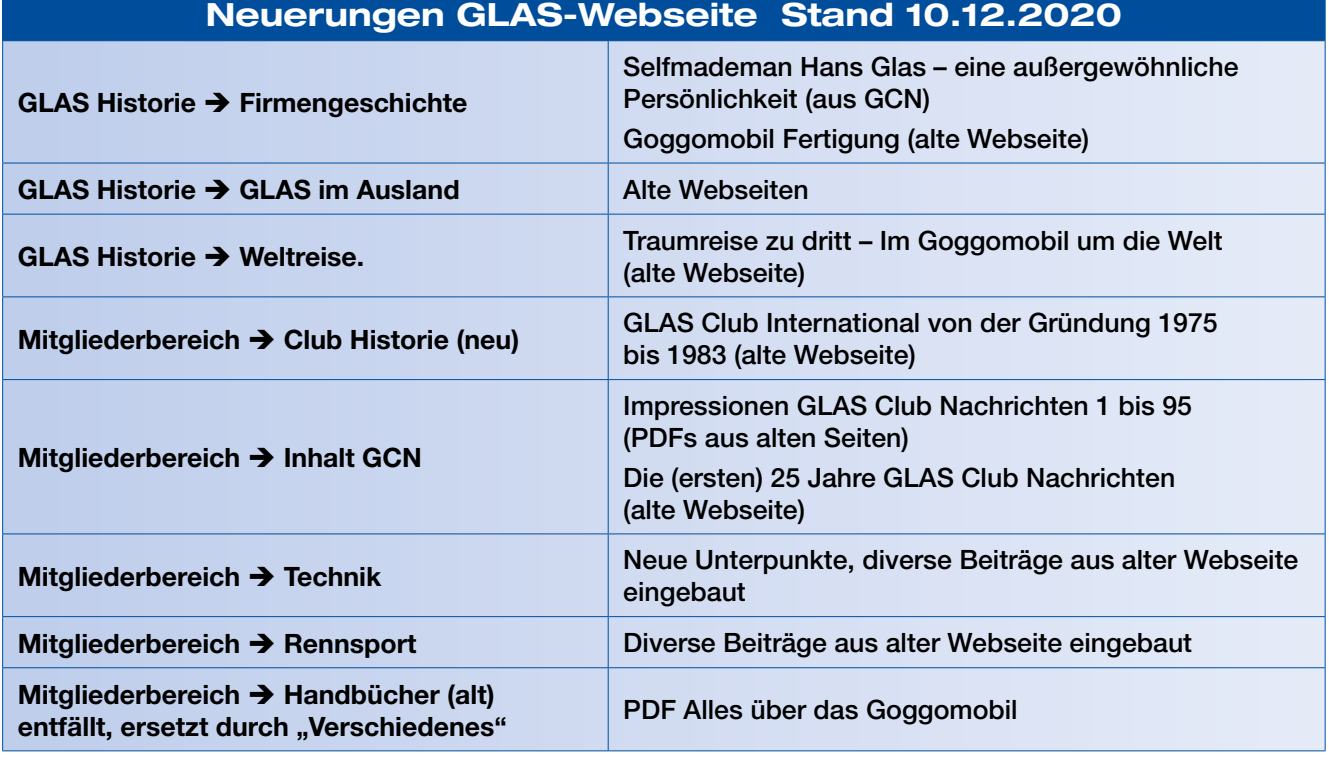

# **Das GLAS- und Goggomobilforum**

Das Forum des GLAS Automobilclub International e.V. ist eine Plattform für unsere Mitglieder, aber auch für externe Gäste.

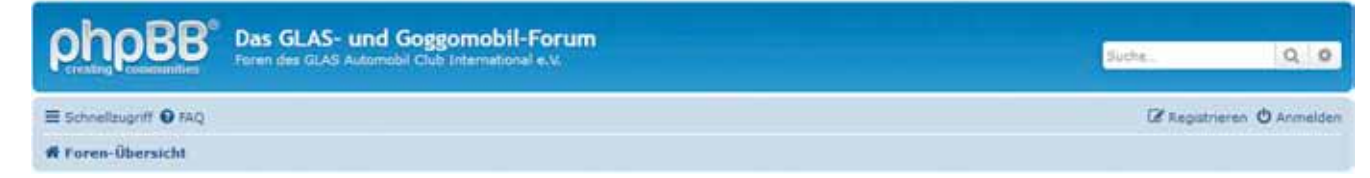

Es wird hier ein öffentlicher Bereich bereitgestellt, der von jedem Internetnutzer gelesen werden kann. Um einen Beitrag schreiben zu können, muss man sich jedoch registrieren.

Da Homepage und Forum zwei völlig getrennte Bereiche sind, sind hier also zwei Registrierungen nötig. Auch im Forum gibt es einen Mitgliederbereich, der nur für registrierte Clubmitglieder reserviert ist. Erst nach der Registrierung im Forum wird dieser Bereich freigeschaltet.

Im Grundsatz ist das Forum nach den Themen Veranstaltungen, Allgemeines und Marktplatz aufgeteilt, im technischen Bereich dann nach Fahrzeuggruppen, also Roller, Goggomobil und größere GLAS Automobile. Im Mitgliederbereich befindet sich dann nochmals ein Marktplatz. So können Inserenten (Clubmitglieder) auswählen, ob sie ihr Fahrzeug einem breiten Publikum oder nur clubintern anbieten wollen.

Im Forum gibt es auch die Möglichkeit, Bilder einzustellen. Ebenso sind Verlinkungen zu anderen Seiten möglich, wiewohl hier allerdings administrativ darauf geachtet wird, dass dies nicht zu Werbezwecken missbraucht wird. *Matthias Steil*